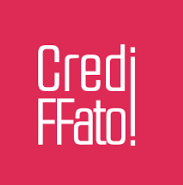

## **MANUAL USO APLICATIVO MUPAY - CONVENIO CREDIFFATO**

Passo a Passo para baixar e usar o aplicativo dos **CARTÕES BENEFICIOS CONVENIO/ ALIMENTAÇÃO**

**1º Baixar Aplicativo MUPAY;**

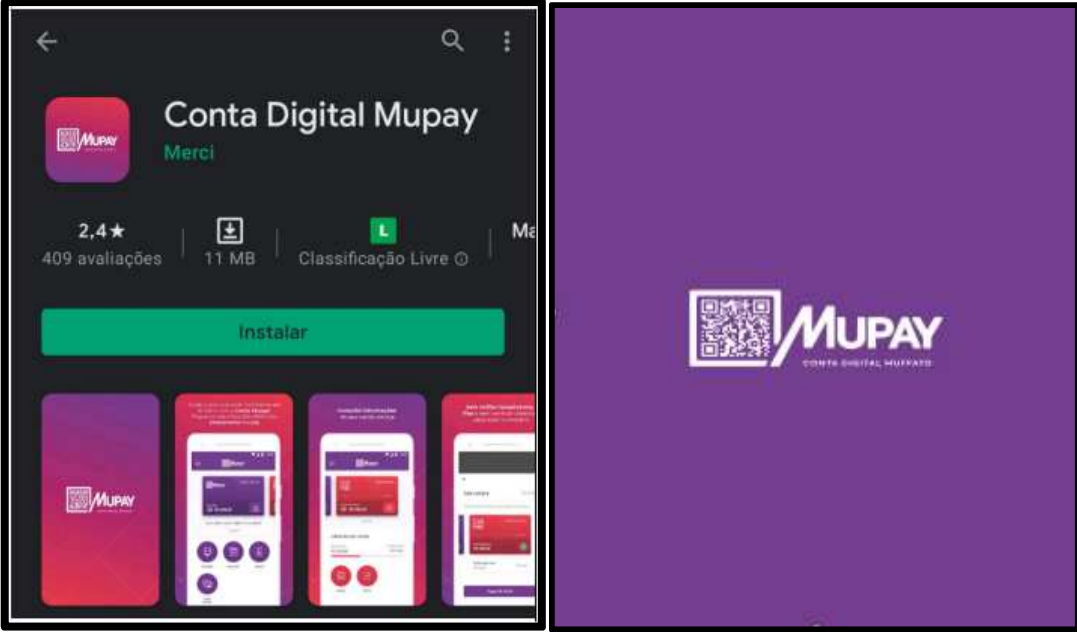

**2º Acessar Aplicativo MUPAY, inserir o CPF e Telefone, conforme imagens abaixo: O cliente irá receber um código em seu celular, via mensagem de texto.**

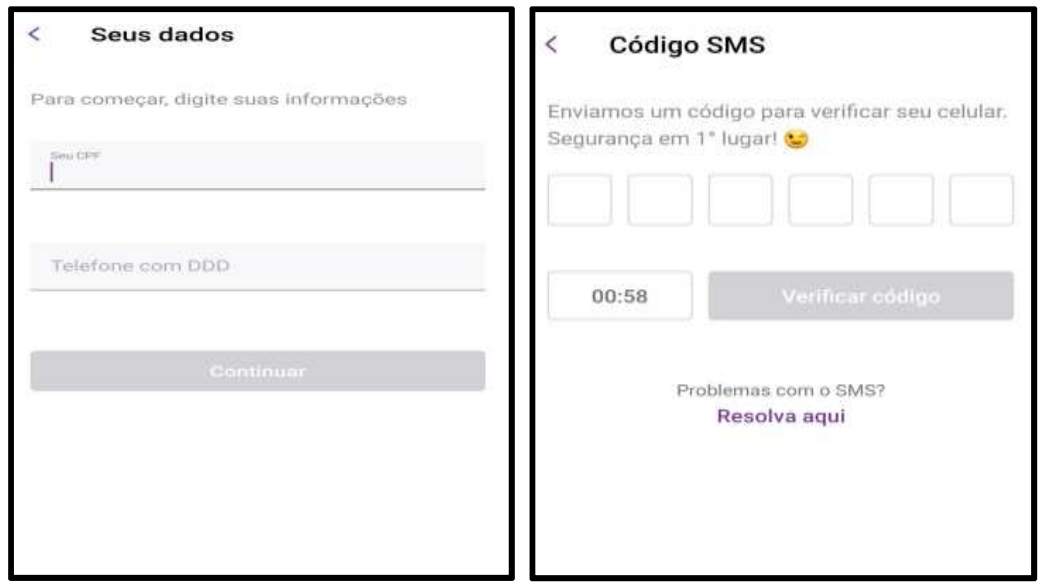

**3º Inserir os dados solicitados, nome e sobrenome e Email;**

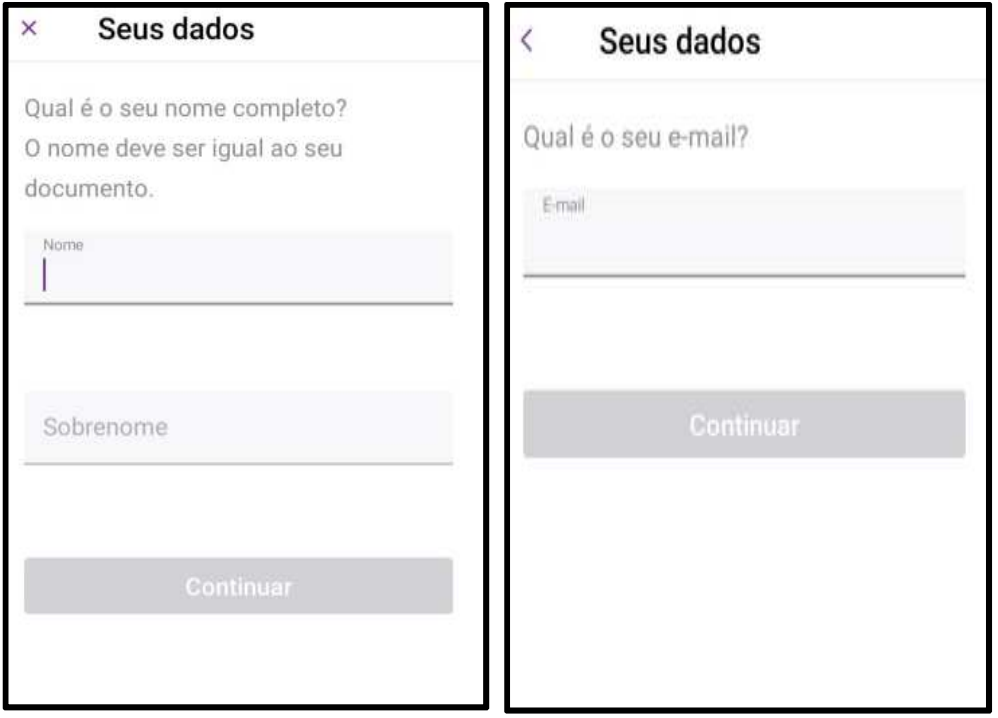

## **4º Inserir uma senha;**

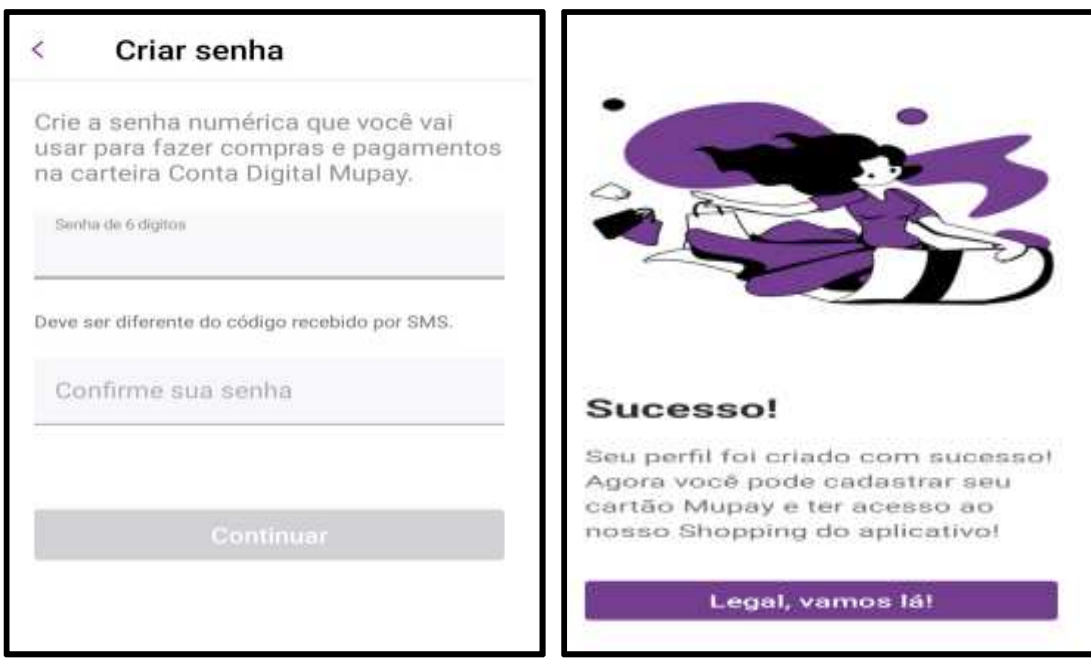

**5º Validar endereço de email;**

**6º Adicionar conta ou cartão, escolher o item CARTÃO BENEFICIO, adicionar o cartão disponível e começar a usar;**

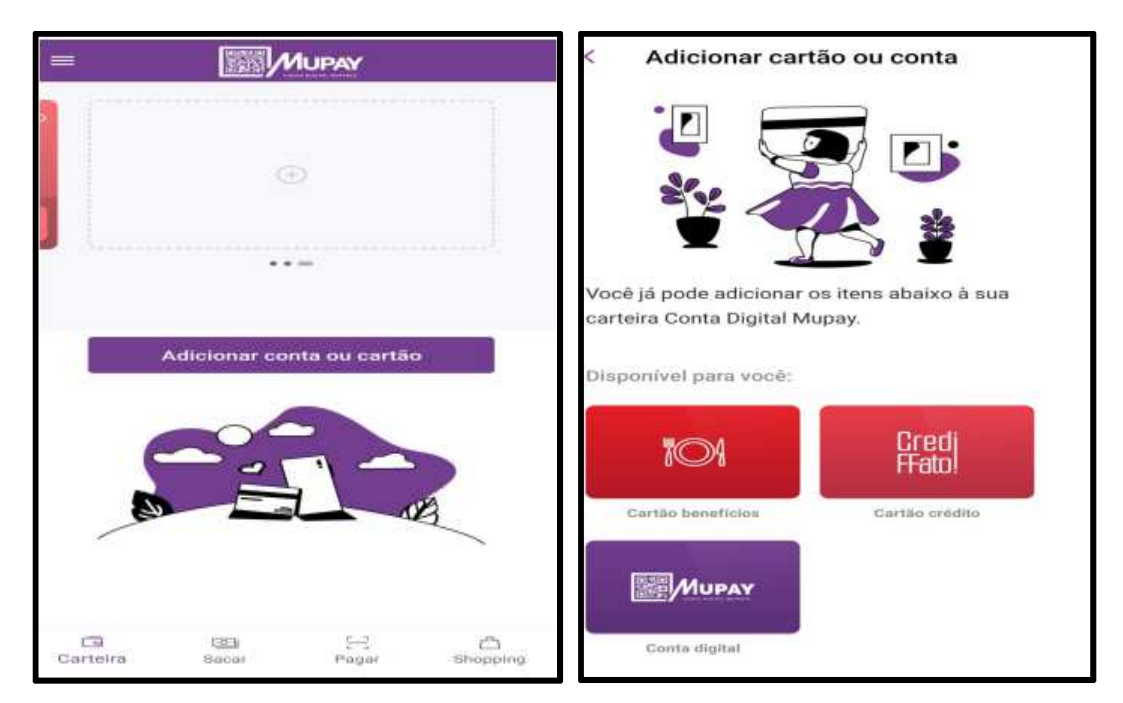

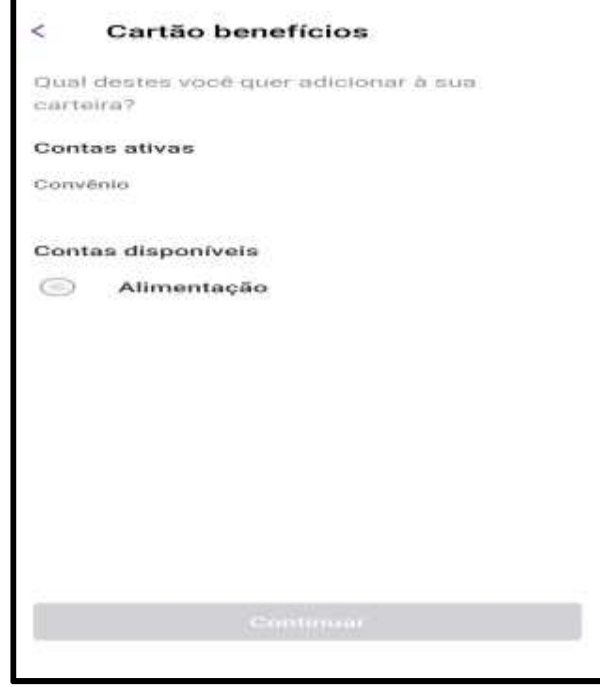

*Obrigada por escolher nossos cartões Benefícios!*

supermuffato.com.br/crediffato

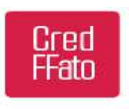

**AAI** MUFFATO